## **CorelDRAW® Graphics Suite Upgrade Matrix**

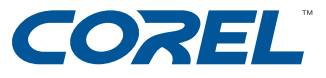

|                                                                                                    | CorelDRAW <sup>®</sup><br>Graphics Suite 12                                                         | CorelDRAW<br>Graphics Suite 11                        | CorelDRAW 10<br>Graphics Suite                        | CorelDRAW 9<br>Graphics Suite      | CorelDRAW 8                        |
|----------------------------------------------------------------------------------------------------|----------------------------------------------------------------------------------------------------|-------------------------------------------------------|-------------------------------------------------------|------------------------------------|------------------------------------|
|                                                                                                    | CoreIDRAW,<br>Corel PHOTO-PAINT®<br>and Corel R.A.V.E.™                                             | CoreIDRAW,<br>Corel PHOTO-PAINT<br>and Corel R.A.V.E. | CoreIDRAW,<br>Corel PHOTO-PAINT<br>and Corel R.A.V.E. | CoreIDRAW and<br>Corel PHOTO-PAINT | CoreIDRAW and<br>Corel PHOTO-PAINT |
| Smart Drawing tool<br>Intelligent shape recognition and handling removes the complexity<br>of manipulating objects | ✓ NEW                                                                                               |                                                       |                                                       |                                    |                                    |
| <b>Dynamic Guides</b><br>Temporary guides allow user to layout objects precisely—<br>the first time                | ✓ NEW                                                                                               |                                                       |                                                       |                                    |                                    |
| <b>Snap to Objects</b><br>Provides more control over the placement and layout of graphics                          | ✓ NEW− Intelligent<br>snapping points                                                               |                                                       |                                                       |                                    |                                    |
| Import Cursor<br>Import multiple files into specific locations,<br>and resize them with or without aspect ratio    | <ul> <li>Enhanced – now as<br/>snapping points and instant<br/>file information feedback</li> </ul> | J                                                     | 1                                                     | ✓                                  | ~                                  |
| Full Unicode Support<br>Supports all languages when creating graphics                                              | ✓ NEW                                                                                               |                                                       |                                                       |                                    |                                    |
| <b>Dynamic Language Switching</b><br>Enables you to set the language for applications to use at Start-up           | ✓ NEW                                                                                               |                                                       |                                                       |                                    |                                    |
| <b>Symbols Support</b><br>Reduce file size by defining an object once and reusing it<br>many times                 | <ul> <li>NEW – now supports<br/>internal and external<br/>link symbols</li> </ul>                   | J                                                     |                                                       |                                    |                                    |
| Align and Distribute Text<br>Align and distribute text                                                             | Enhanced – now align to<br>first line baseline, last line<br>baseline or bounding box               |                                                       |                                                       |                                    |                                    |
| Export to Microsoft® Office<br>Publish designs to a Microsoft Word or<br>Microsoft PowerPoint file format          | ✓ NEW                                                                                               |                                                       |                                                       |                                    |                                    |

|                                                                                                    | CorelDRAW <sup>®</sup><br>Graphics Suite 12             |                                                       | CorelDRAW 10<br>Graphics Suite                        | CorelDRAW 9<br>Graphics Suite      | CorelDRAW 8                        |
|----------------------------------------------------------------------------------------------------|---------------------------------------------------------|-------------------------------------------------------|-------------------------------------------------------|------------------------------------|------------------------------------|
|                                                                                                    | CoreIDRAW,<br>Corel PHOTO-PAINT®<br>and Corel R.A.V.E." | CoreIDRAW,<br>Corel PHOTO-PAINT<br>and Corel R.A.V.E. | CoreIDRAW,<br>Corel PHOTO-PAINT<br>and Corel R.A.V.E. | CoreIDRAW and<br>Corel PHOTO-PAINT | CoreIDRAW and<br>Corel PHOTO-PAINT |
| <b>Touch-up Tool</b><br>Remove defects in images and see the results in real time                                                                                                    | ✓ NEW                                                   |                                                       |                                                       |                                    |                                    |
| <b>MSI® Installation (Windows®)</b><br>Industry-standard Microsoft® Windows Installer                                                                                                    | J                                                       | <i>J</i>                                              |                                                       |                                    |                                    |
| <b>Optimized for Windows XP;</b><br>Built for Mac <sup>®</sup> OS X (if supported)                                                                                                    | ✓ (Windows only)                                        | <i>J</i>                                              |                                                       |                                    |                                    |
| Publish to PDF<br>Publishing flexibility with advanced text and<br>font handling, down-sampling of images, etc.                                                                                                    | J                                                       | ✓ Enhanced                                            | ✓ Enhanced                                            | ~                                  | 1                                  |
| <b>Bitmap/Artistic Effects</b><br>Bitmap effects in CoreIDRAW and Corel PHOTO-PAINT<br>(art strokes, color adjustment effects, 3D filters, blur filters,<br>color transformation filters, contour filters, creative effects,<br>distort filters, noise filters, sharpen filters) | ✓                                                       |                                                       | ~                                                     | ~                                  | ~                                  |
| Printing Features<br>Print preview, preflight warnings, multiple documents print,<br>bitmap images down-sample, PostScript® printer description<br>support, Prepare for Service Bureau Wizard                                                                                    | ~                                                       | ✓                                                     | Enhanced –<br>(New preflight engine)                  | ~                                  | ~                                  |
| Streamlined Menus and Dialog Boxes<br>Dialog boxes and menus are consistent between CoreIDRAW and<br>Corel PHOTO-PAINT (smooth workflow)                                                                                                    | ~                                                       | J                                                     | 1                                                     | 1                                  |                                    |
| Workspace and Customization<br>Users can create custom work environments by tailoring toolbars,<br>hot keys, menus, Status Bar, etc. for different types of projects                                                                                                    | J                                                       | <i>J</i>                                              | ✓                                                     | ✓                                  |                                    |
| <b>Scrapbook</b><br>Provides easy access to Corel's FTP site and allows user to drag<br>and drop clipart images, photos, graphic designs, and favorite<br>fills and outlines                                                                                                    | ~                                                       | J                                                     | ~                                                     | ~                                  |                                    |

|                                                                                                    | CoreIDRAW®<br>Graphics Suite 12                                     | CoreIDRAW<br>Graphics Suite 11                        | CorelDRAW 10<br>Graphics Suite                        | CorelDRAW 9<br>Graphics Suite                  | CoreIDRAW 8                        |
|----------------------------------------------------------------------------------------------------|---------------------------------------------------------------------|-------------------------------------------------------|-------------------------------------------------------|------------------------------------------------|------------------------------------|
|                                                                                                    | CoreIDRAW,<br>Corel PHOTO-PAINT®<br>and Corel R.A.V.E. <sup>™</sup> | CorelDRAW,<br>Corel PHOTO-PAINT<br>and Corel R.A.V.E. | CoreIDRAW,<br>Corel PHOTO-PAINT<br>and Corel R.A.V.E. | CoreIDRAW and<br>Corel PHOTO-PAINT             | CoreIDRAW and<br>Corel PHOTO-PAINT |
| <b>Color Management</b><br>Accurate, reliable color management to produce graphics and<br>other documents for both print and online viewing (Kodak and<br>Windows ICM) | ~                                                                   | ✓ Enhanced                                            | ~                                                     | ~                                              | ~                                  |
| <b>Undo/Redo Docker</b><br>Makes it easy to go back to an earlier stage in the document's<br>history                                                                   | ~                                                                   | J                                                     | ✓                                                     |                                                |                                    |
| <b>Real-time Preview</b><br>Preview formatting options and effects before applying them to<br>the document                                                             | ~                                                                   | J                                                     | ✓                                                     |                                                |                                    |
| <b>Streamlined Toolbox</b><br>Interactive Effects tools grouped on a flyout                                                                                            | ✓                                                                   | <i>J</i>                                              | ✓                                                     | ~                                              | ~                                  |
| <b>Pressure-Sensitive Brushes</b><br>Provide support for a tablet to quickly modify shapes and designs<br>(e.g., Smudge and Roughen brushes)                           | ~                                                                   | J                                                     |                                                       |                                                |                                    |
| <b>3-Point Drawing Tools</b><br><i>Quickly and accurately create and position angled or slanted shapes</i><br><i>(e.g., ellipse, rectangle, curve)</i>                 | ~                                                                   | J                                                     |                                                       |                                                |                                    |
| Perfect Shapes™<br>Library of ready-made objects in a variety of categories that helps<br>users create complex objects                                                 | ~                                                                   | J                                                     | ✓                                                     |                                                |                                    |
| Interactive Distortion Tool<br>Interactively add a variety of contortions and interesting effects to<br>objects (e.g., Push and Pull distortion, Zipper, Twister)      | 1                                                                   | J                                                     | ✓ Enhanced                                            | ~                                              |                                    |
| <b>Realistic Drop Shadow</b><br>Apply realistic, transparent drop shadows to any object<br>(adjust direction, feathering, transparency and color)                      | ~                                                                   | J                                                     | ✓ Enhanced                                            | <ul> <li>Enhanced<br/>(Perspective)</li> </ul> |                                    |

|                                                                                                    | CoreIDRAW®<br>Graphics Suite 12                                     | CoreIDRAW<br>Graphics Suite 11                        | CorelDRAW 10<br>Graphics Suite                        | CorelDRAW 9<br>Graphics Suite      | CorelDRAW 8                        |
|----------------------------------------------------------------------------------------------------|---------------------------------------------------------------------|-------------------------------------------------------|-------------------------------------------------------|------------------------------------|------------------------------------|
|                                                                                                    | CoreIDRAW,<br>Corel PHOTO-PAINT®<br>and Corel R.A.V.E. <sup>™</sup> | CorelDRAW,<br>Corel PHOTO-PAINT<br>and Corel R.A.V.E. | CoreIDRAW,<br>Corel PHOTO-PAINT<br>and Corel R.A.V.E. | CoreIDRAW and<br>Corel PHOTO-PAINT | CoreIDRAW and<br>Corel PHOTO-PAINT |
| <b>Interactive 3D Blend/Envelope Tool</b><br>Interactively apply a 2D extrude to any object; manipulate objects<br>and color acceleration; and change the shape of objects on<br>screen with various envelope options        | ~                                                                   | ✓                                                     | ~                                                     | ~                                  | ~                                  |
| Convert Paragraph Text to Curves<br>Apply artistic effects to paragraph text                                                                                                    | 1                                                                   | <i>J</i>                                              |                                                       |                                    |                                    |
| <b>Fit Text to Frame/Path and Show Text Frames</b><br>Fit text to frames or paths on the page, and view empty text frames<br>to experiment with different layouts by re-flowing text to different<br>text frames on the page | ✓                                                                   | ✓                                                     | ~                                                     | ✓ Enhanced                         | ~                                  |
| <b>Pressure-Sensitive Brushes</b><br>Brushes provide support for a tablet to quickly modify shapes and<br>designs (e.g., Smudge and Roughen brushes)                                                                         | 1                                                                   | J                                                     |                                                       |                                    |                                    |
| <b>3D Text</b><br>Apply exciting 3D effects to text (with multiple lighting sources,<br>textures, rotation, pan and zoom)                                                                                                    | 1                                                                   | J                                                     | ~                                                     | ~                                  | ~                                  |
| Web graphics<br>Create rollover graphics with different states (Normal, Down, Over<br>and Out); attach sound, and export to Macromedia Flash™                                                                                | J                                                                   | <i>J</i>                                              | ~                                                     |                                    |                                    |
| Publish to the Internet<br>WYSIWYG HTML Export, transparent GIFs, PNG and JPEG                                                                                                    | J                                                                   | J                                                     | ✓ Enhanced                                            | ✓ Enhanced                         | 1                                  |
| <b>Cutout Masking Tool</b><br>Draw a line around a selection and fill the selection to complete<br>the mask                                                                                                    | ~                                                                   | ~                                                     |                                                       |                                    |                                    |
| <b>Vertical Text</b><br>Support vertical text for Asian languages                                                                                                    | J                                                                   | <i>J</i>                                              |                                                       |                                    |                                    |

|                                                                                                    | CorelDRAW <sup>®</sup><br>Graphics Suite 12             | CorelDRAW<br>Graphics Suite 11                                                |                                                       | CorelDRAW 9<br>Graphics Suite      | CoreIDRAW 8                        |
|----------------------------------------------------------------------------------------------------|---------------------------------------------------------|-------------------------------------------------------------------------------|-------------------------------------------------------|------------------------------------|------------------------------------|
|                                                                                                    | CoreIDRAW,<br>Corel PHOTO-PAINT®<br>and Corel R.A.V.E.™ | CorelDRAW,<br>Corel PHOTO-PAINT<br>and Corel R.A.V.E.                         | CorelDRAW,<br>Corel PHOTO-PAINT<br>and Corel R.A.V.E. | CoreIDRAW and<br>Corel PHOTO-PAINT | CoreIDRAW and<br>Corel PHOTO-PAINT |
| <b>Photo Effects</b><br>Red-eye removal, Smart Blur, Sharpen, 3D effects and more                                     | ✓                                                       | Enhanced<br>(New Red-eye removal)                                             | ✓                                                     |                                    |                                    |
| Image Slicing<br>Slice an image into several smaller files for Web page optimization                                  | $\checkmark$                                            | $\checkmark$                                                                  |                                                       |                                    |                                    |
| <b>Corel <i>R.A.V.E.</i>™</b><br>Vector animation                                                                     | CorelDRAW <sup>®</sup><br>Graphics Suite 12             | CoreIDRAW<br>Graphics Suite 11                                                | CorelDRAW 10<br>Graphics Suite                        |                                    |                                    |
| <b>Behavior Support</b><br>Behavior types for greater interactivity in Flash animations,<br>diagrams, sequences, etc. | ~                                                       | J                                                                             | ✓                                                     |                                    |                                    |
| <b>3D Vector Extrusion</b><br>Objects can be tweened, including light source, color and intensity                     | ✓                                                       | <i>J</i>                                                                      |                                                       |                                    |                                    |
| <b>Preview Flash in browser</b><br>Preview Flash animations from within Corel R.A.V.E.                                | ✓                                                       | <i>J</i>                                                                      |                                                       |                                    |                                    |
| <b>Keyframes</b><br>Special controls that allow for more sophisticated animation<br>creation                          | ~                                                       | <u>у</u>                                                                      | ✓                                                     |                                    |                                    |
| <b>Tweening</b><br>Create and change an object's effects or properties over time                                      | ~                                                       | <ul> <li>Enhanced<br/>(New Text on a path<br/>and Perfect Shapes")</li> </ul> | ~                                                     |                                    |                                    |

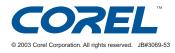